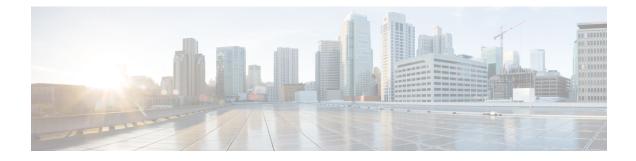

# **File System Commands**

This chapter describes the Cisco IOS XR software commands used to manage file systems on your router.

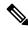

**Note** The commands in this module should not be used to access or modify any Cisco IOS XR software or configuration files. Use only the documented commands for installing and configuring the router. Modifying, deleting, or moving configuration or software package files using the manual commands described in this module is not required and can result in router downtime, loss of service, and a corrupted database.

- cd, on page 2
- cfs check, on page 3
- clear configuration ascii inconsistency, on page 5
- copy, on page 6
- delete, on page 12
- dir, on page 13
- mkdir, on page 15
- pwd, on page 16
- rmdir, on page 17
- show filesystem, on page 18
- show media, on page 20

## cd

|                    | To change the current working directory, use cd command in EXEC mode or XR EXEC mode.                                                                                                    |  |  |
|--------------------|----------------------------------------------------------------------------------------------------|--|--|
|                    | cd filesystem :                                                                                                    |  |  |
| Syntax Description | <i>filesystem</i> : (Optional) Location of the new working directory. Include the file system alias for the <i>filesystem</i> argument, followed by a colon and optionally, the name of a directory.                                                                                                    |  |  |
| Command Default    | The default file directory is <b>disk0:/usr</b> .                                                                                                    |  |  |
| Command Modes      | EXEC                                                                                                    |  |  |
|                    | XR EXEC                                                                                                    |  |  |
| Command History    | Release Modification                                                                                                    |  |  |
|                    | Release 7.0.1This command was introduced.                                                                                                    |  |  |
| Usage Guidelines   | The current working directory is the directory used when EXEC commands that have an optional argument are entered without that argument. Use <b>cd</b> command to define the working directory. For example, when the <b>dir</b> command is entered without specifying the <i>filesystem</i> argument, the files in the current working directory are displayed. |  |  |
|                    | Use cd command without an argument to set the working directory back to the default directory, disk0:/usr.                                                                                                    |  |  |
|                    | The following example shows how to change the current working directory to the root directory on the hard disk. In this example, the <b>pwd</b> command confirms that the working directory has changed to the root directory on the hard disk.                                                                                                    |  |  |
|                    | RP/0/RSP0/CPU0:router# <b>cd harddisk:</b><br>RP/0/RSP0/CPU0:router# <b>pwd</b>                                                                                                    |  |  |
|                    | harddisk:                                                                                                    |  |  |
|                    | The following example shows how to change the current working directory to the default file directory by specifying the <b>cd</b> command without a location. In this example, the <b>pwd</b> command confirms that the working directory has changed to the default file directory.                                                                             |  |  |
|                    | RP/0/RSP0/CPU0:router# cd<br>RP/0/RSP0/CPU0:router# pwd                                                                                                    |  |  |

disk0:/usr

## cfs check

To clear any inconsistencies between running configuration and binary startup configuration maintained on the disk use cfs check command in EXEC mode.

| cfs | check |
|-----|-------|
|     |       |

This command has no keywords or arguments. **Syntax Description** 

No default behavior or values. **Command Default** 

| Command Modes    | EXEC mode                |                                                                                                    |  |  |
|------------------|--------------------------|----------------------------------------------------------------------------------------------------|--|--|
| Command History  | Release                  | Modification                                                                                                    |  |  |
|                  | Release 3.5.0            | This command was introduced.                                                                                                    |  |  |
|                  | Release 24.2.1           | This command was modified to increase the commit count from 20 to 40.                                                                                                    |  |  |
| Usage Guidelines |                          | Use this command to clear any inconsistencies between running configuration and binary startup configuration maintained on the disk.                                                             |  |  |
|                  |                          | mand the existing binary startup configuration maintained on the disk will be discarded tartup configuration will be recreated from system's running configuration. This will y between the two. |  |  |
|                  | Note While this comma    | and runs, redundancy of the designated shelf controller (DSC) is disabled.                                                                                                    |  |  |
|                  |                          |                                                                                                    |  |  |
|                  |                          | mmand will take a lock to the configuration database, which will prevent any commit is operation completes.                                                                                      |  |  |
| Task ID          | Task Operations<br>ID    |                                                                                                    |  |  |
|                  | root-lr read,<br>write   |                                                                                                    |  |  |
| Examples         | The following example    | e shows how to perform a CFS check:                                                                                                    |  |  |
|                  | Router# <b>cfs check</b> |                                                                                                    |  |  |
|                  | Initializing Config      | ng directories in Configuration File systemOK<br>yuration Version ManagerOK<br>ubase with running configurationOK<br>whe filesOK                                                                 |  |  |

Updating Commit Database. Please wait...[OK]

### **Related Commands**

| S | Command                           | Description                                                                    |
|---|-----------------------------------|--------------------------------------------------------------------------------|
|   | show configuration history        | Displays <b>cfs check</b> events executed successfully.                        |
|   | clear configuration inconsistency | Performs the same operation as <b>cfs check</b> , can be used interchangeably. |

## clear configuration ascii inconsistency

To perform an ASCII backup of the system's running configuration and to clear inconsistencies between running configuration and ASCII backup copy maintained on the disk, use the **clear configuration ascii inconsistency** command in EXEC mode.

configuration ascii inconsistency clear This command has no keywords or arguments. Syntax Description No default behavior or values. **Command Default** EXEC mode **Command Modes Command History** Modification Release Release 6.5.1 This command was introduced. Release 24.2.1 This command was modified to include resetting the ASCII backup timer. Use this command to perform a forced ASCII backup and reset the periodic ASCII backup timer. Once the **Usage Guidelines** backup is complete, the router will automatically initiate the next periodic ASCII backup operation only after 55 minutes from the time the **clear configuration ascii inconsistency** command is executed. On executing this command, the ASCII backup will synchronize with the latest running configuration up to the point of the last commit made before executing the command. This clears any inconsistencies between the running configuration and the ASCII backup copy stored on disk. Additionally, this command will reset the periodic ASCII backup timer. Task ID Task ID Operations config-services execute **Examples** The following example shows how to perform an ASCII backup and reset the ASCII backup timer to zero: Router# clear configuration ascii inconsistency !!!! It is recommended to run this command only when all nodes in router 1111 !!!! are in IOS-XR RUN state. To determine node state, run following command: !!!! !!!! 'show platform'.  $\mathbf{I}$ Proceed with the command ?[confirm] y Ascii configuration backup is in progress... Configuration ascii backup complete

| Related Commands | Command                    | Description                                                             |
|------------------|----------------------------|-------------------------------------------------------------------------|
|                  | show configuration history | Displays <b>clear configuration ascii inconsistency</b> events executed |
|                  |                            | successfully.                                                           |

## сору

To copy a file from a source (such as a network server) to a destination (such as a flash disk), use **copy** command in EXEC or Admin EXEC mode.

| ntax Description | source      | Filename including the directory path or network location of the file. The possible sources are:                                              |
|------------------|-------------|----------------------------------------------------------------------------------------------------|
|                  |             | <i>directory-path</i> —Directory path of the file from which the file is copied.                                                              |
|                  |             | access-list { ipv4   ipv6 }—Copies an access list (EXEC mode only).                                                                           |
|                  |             | <b>bootflash:</b> —Copies from the bootflash: file system.                                                                                    |
|                  |             | <b>compactflash:</b> —Copies from the compactflash: file system.                                                                              |
|                  |             | <b>compactflasha:</b> —Copies from the compactflasha: file system partition.                                                                  |
|                  |             | <b>disk0:</b> —Copies from disk0: file system.                                                                                                |
|                  |             | <b>disk0a:</b> —Copies from disk0a: file system partition.                                                                                    |
|                  |             | <b>disk1:</b> —Copies from disk1: file system.                                                                                                |
|                  |             | <b>disk1a:</b> —Copies from disk1a: file system partition.                                                                                    |
|                  |             | flash: —Copies from the flash: file system. The flash: keyword is an alias for bootflash:.                                                    |
|                  |             | <b>ftp:</b> —Copies from an FTP network server. The syntax is <b>ftp:</b> [[[//username [:password]@] location]/directory]/filename.          |
|                  |             | harddisk: —Copies from the hard disk drive file system (if present).                                                                          |
|                  |             | harddiska: — Copies from the hard disk partition a.                                                                                           |
|                  |             | harddiskb: — Copies from the hard disk partition b.                                                                                           |
|                  |             | nvram: —Copies from the NVRAM file system.                                                                                                    |
|                  |             | <b>prefix-list</b> { <b>ipv4</b>   <b>ipv6</b> }—Copies from a prefix list (EXEC mode only).                                                  |
|                  |             | <b>rcp:</b> —Copies from a remote copy protocol (rcp) network server. The syntax is <b>rcp:</b> [[[//username@]location]/directory]/filename. |
|                  |             | running-config — Copies from the current system configuration.                                                                                |
|                  |             | <b>tftp:</b> —Copies from a TFTP network server. The syntax is <b>tftp:</b> [[//location]/directory]/filename                                 |
|                  |             | xml-schema — Copies the XML schema files as a tar ball file (.tar.gz) [EXEC mode only].                                                       |
|                  |             | <b>sftp:</b> —Copies from an SFTP network server. The syntax is <b>sftp:</b> [[[//username [:password]@] location]/directory]/filename.       |
|                  |             | <b>scp:</b> —Copies from an SCP network server. The syntax is <b>scp:</b> [[[//username [:password]@] location]/directory]/filename.          |
|                  | destination | Filename including the directory path or network location of the file.                                                                        |

|                  | location node-id                                                                                                    | Specifies a node. The <i>node-id</i> argument is expressed in the <i>rack/slot/module</i> notation.                                                                                                    |  |
|------------------|----------------------------------------------------------------------------------------------------|----------------------------------------------------------------------------------------------------|--|
|                  | location all                                                                                                    | Copies to all nodes.                                                                                                    |  |
|                  | running-config                                                                                                    | Applies the source configuration file to the running configuration of the system.                                                                                                    |  |
|                  | atomic                                                                                                    | (Optional) Applies the changes to the running configuration only if there are no errors                                                                                                    |  |
| Command Default  | No default behav                                                                                                    | ior or values                                                                                                    |  |
| Command Modes    | EXEC mode.                                                                                                    |                                                                                                    |  |
|                  | Admin EXEC mo                                                                                                    | ode.                                                                                                    |  |
| Command History  | Release                                                                                                    | Modification                                                                                                    |  |
|                  | Release 7.10.1                                                                                                    | This command was modified to support public key authentication.                                                                                                    |  |
|                  | Release 7.9.1                                                                                                    | This command was modified to support SFTP and SCP options.                                                                                                    |  |
|                  | Release 7.0.12                                                                                                    | This command was introduced.                                                                                                    |  |
| Usage Guidelines | <ul> <li>Source and destination can each be a configuration file, a text file, or a file system. Enter source and destination URL information, usernames, and passwords and issue the <b>copy</b> command. The networking device prompts for any missing information.</li> <li>The exact format of the <i>source</i> and <i>destination</i> arguments vary according to the file or directory location.</li> </ul> |                                                                                                    |  |
|                  | Enter the device or network location for the file system type.<br>Filenames can include the following characters:                                                                                                    |                                                                                                    |  |
|                  | !#\$%&'+0123456789;@ABCDEFGHIJKLMNOPQRSTUVWXYZ[]^_abc<br>defghijklmnopqrstuvwxyz{}~                                                                                                    |                                                                                                    |  |
|                  | The following characters can be used with the stated limitations:                                                                                                    |                                                                                                    |  |
|                  | • ` needs backslash before this character                                                                                                    |                                                                                                    |  |
|                  | • – cannot be the first character                                                                                                    |                                                                                                    |  |
|                  | • . cannot be the last character                                                                                                    |                                                                                                    |  |
|                  | $\bullet$ = cannot be the filename without other characters                                                                                                    |                                                                                                    |  |
|                  | The following characters cannot be used in filenames:                                                                                                    |                                                                                                    |  |
|                  | "()*,/:<>?\                                                                                                    |                                                                                                    |  |
|                  | The maximum length allowed for a filename is 254 characters including the path. If a filename longer than 254 characters is specified, the filename is truncated to 254 characters.                                                                                                    |                                                                                                    |  |
|                  | To copy a file from a source on the router to a destination on the router, specify a source <b>location</b> <i>node-id</i> and a destination <b>location</b> <i>node-id</i> . To copy the file to all nodes, use the <b>location all</b> keywords.                                                                                                    |                                                                                                    |  |
|                  | -                                                                                                    | x for the <b>ftp:</b> , <b>rcp:</b> , <b>tftp:</b> , <b>sftp:</b> , and <b>scp:</b> keywords, the location is either an IP address he filename is specified relative to the directory used for file transfers. |  |
|                  |                                                                                                    |                                                                                                    |  |

When no alias is specified, the networking device looks for a file in the current directory. To view the current directory, enter the **pwd** command.

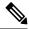

**Note** During processing of the **copy** command, you might see the "C" character. For all files being copied, "C" indicates that the copy process is taking place. The entire copying process might take several minutes and differs from protocol to protocol and from network to network.

| Prefix | Name                              | Description                                                                                                    |
|--------|-----------------------------------|----------------------------------------------------------------------------------------------------|
| tftp:  | Trivial File Transfer<br>Protocol | <i>TFTP</i> is a simplified version of FTP that allows files to be transferred from one computer to another over a network, usually without the use of client authentication (for example, username and password).                          |
| ftp:   | File Transfer Protocol            | <i>FTP</i> is an application protocol, part of the TCP/IP protocol stack, and is used for transferring files between network nodes. FTP requires a username and password.                                                                   |
| rcp:   | Remote Copy Protocol              | The rcp protocol allows users to copy files to and from a file system residing on a remote host or server on the network. The rcp protocol uses TCP to ensure the reliable delivery of data. The rcp protocol downloads require a username. |
| sftp:  | Secure File Transfer<br>Protocol  | <i>SFTP</i> is an application protocol is used for secure transferring files between the router and and an archieve server. SFTP requires a username and password.                                                                          |
| scp:   | Secure Copy Protocol              | <i>SCP</i> is an application protocol is used for secure transferring files between the router and and an archieve server. SFTP requires a username and password.                                                                           |

Additional usage guidelines are in the following sections.

#### Invalid Combinations of Source and Destination

Some combinations of source and destination are invalid. Specifically, you cannot copy the following:

- From a running configuration to a running configuration
- From a network device to a network device (for example, copy ftp: rcp:)

### **Using TFTP**

*TFTP* is a simplified version of FTP that allows files to be transferred from one computer to another over a network, usually without the use of client authentication (for example, username and password).

The syntax is as follows:

**copy tftp:**//hostname /ipaddress/directory-path pie name target-device [location {node-id | all}]

Example:

RP/0/RSP0/CPU0:router# copy tftp://1.1.1.1/images/software.pie disk1:

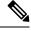

**Note** Some Cisco IOS XR images may be larger than 32 MB, and the TFTP services provided by some vendors may not support a file this large. If you do not have access to a TFTP server that supports files larger than 32 MB, download the software image using FTP or rcp as described in the following sections.

### **Using FTP**

FTP servers require a username and password for each client request. Cisco IOS XR software sends the first valid username in the following list:

1. The username and password specified in the copy command, if a username is specified.

The syntax is as follows:

**copy ftp:**// username : password @ hostname or ipaddress/directory-path/pie-name target-device [location {node-id | all}]

Example:

RP/0/RSP0/CPU0:router# copy ftp://john:secret@10.1.1.1/images/software.pie diskl:

- 2. An "anonymous" username and password. The anonymous password is "root@ip address," where "ip address" is the IP address of the local networking device.
- **3.** A password "username@iosname.domain" formed by the networking device. The variable "username" is the username associated with the current session, "iosname" is the configured hostname, and "domain" is the domain of the networking device.

The username and password must be associated with an account on the FTP server. If you are writing to the network server, the FTP server must be properly configured to accept the FTP write request from the user on the networking device.

If the network server has a directory structure, the configuration file or image is written to or copied from the directory associated with the username on the network server. For example, if the system image resides in the home directory of a user on the network server, specify the name of that user as the remote username.

Refer to the documentation for your FTP server for more details.

### Using rcp

The rcp protocol requires a username upon each request. When you copy a configuration file or image between the networking device and an rcp server, the Cisco IOS XR software sends the first valid username in the following list:

- 1. The remote username specified in the **copy** command, if one is specified.
- 2. The username set by the rcp client username command, if the command is configured.
- 3. The networking device hostname.

For the rcp copy request to process successfully, an account must be defined on the network server for the remote username. If the network administrator of the destination server did not establish an account for the remote username, this command does not run successfully. If the network server has a directory structure, the

configuration file or image is written to or copied from the directory associated with the remote username on the network server. For example, if the system image resides in the home directory of a user on the network server, specify the name of that user as the remote username.

If you are writing to the network server, the rcp server must be properly configured to accept the rcp write request from the user on the networking device. For UNIX systems, add an entry to the .rhosts file for the remote user on the rcp server. Suppose the networking device contains the following configuration lines:

```
hostname Rtr1
ip rcp remote-username User0
```

If the IP address of the networking device translates to company.com, then the .rhosts file for User0 on the rcp server should contain the following line:

```
company.com Rtr1
```

See the documentation for your rcp server for more details.

If you are using a personal computer as a file server, the computer must support remote shell (rsh) protocol.

### Using xml-schema

Use the **xml-schema** keyword to obtain the most up-to-date XML schemas (.xsd files) from the router. Using this keyword is useful to prevent the use of outdated schemas in the event that router software updates include schema updates. The tar ball file includes all active schema files. It does not include schemas that are activated by specific package installation envelopes (PIEs) if those PIEs are not installed and activated on the router.

#### **Copying to the Running Configuration**

When you use the **copy** command to copy a configuration file to the **running-config** destination, the configuration in the file is applied to the running configuration of the system. This is a configuration operation. By default, the copy is carried out in a best-effort manner. This means that if some configuration lines from the file cannot be applied, the remaining configuration is still integrated into the system. In this case, a partial configuration is committed. When the **atomic** keyword is used, partial configurations are not committed. This means that even if one error occurs in the parsing or committing phase, no changes are made to the system. To view any errors when applying the configuration, use the **show configuration failed** command.

### Task ID Task ID Operations

filesystem execute

The following example shows how to copy a file from a FTP server to disk1:

```
RP/0/RSP0/CPU0:router#
```

copy ftp://john:secret@10.1.1.1/images/comp-asr9k-full.pie disk1:

The following example shows how to copy a file from an rcp server to disk1:

```
RP/0/RSP0/CPU0:router#
```

copy rcp://john@10.1.1.1/images/comp-asr9k-full.pie disk1:

The following example shows how to copy a file from a TFTP server to disk1:

RP/0/RSP0/CPU0:router#

copy tftp://10.1.1.1/images/comp-asr9k-full.pie disk1:

The following example shows how to copy a file from a SCP and SFTP server using public key authentication:

Router#copy running-config scp://root@192.0.4.2//var/opt/run\_conf\_scp.txt
Router#copy running-config sftp://root@192.0.4.2//var/opt/run\_conf\_sftp.txt

# delete

To delete files, use **delete** command in the appropriate mode.

**delete** [/noprompt] [/ena] filesystem: filename location {node-id | all}

| Syntax Description | /noprompt                                                                                 | (Optional) Causes no prompt for confirmation before deleting the specified files.                                                                                                    |  |
|--------------------|-------------------------------------------------------------------------------------------|----------------------------------------------------------------------------------------------------|--|
|                    | /ena                                                                                      | (Optional) Deletes all files from and below the current working directory.                                                                                                    |  |
|                    | filesystem :                                                                              | (Optional) Location of the file to be deleted. Include the file system alias for the <i>filesystem</i> argument, followed by a colon, and, optionally, the name of a directory.            |  |
|                    | filename                                                                                  | Filename of the file to be deleted.                                                                                                    |  |
|                    | harddisk                                                                                  | Deletes the harddisk                                                                                                    |  |
|                    | location {node-id   all}                                                                  | Deletes a file from a designated node. The <i>node-id</i> argument is entered in the <i>rack/slot/module</i> notation. The <b>all</b> keyword specifies to delete the file from all nodes. |  |
| Command Default    | A filename must be spec<br>working directory is use                                       | cified. If a filename is entered without a file system or directory path, the present d.                                                                                                   |  |
| Command Modes      | EXEC mode.                                                                                |                                                                                                    |  |
|                    | Admin EXEC mode.                                                                          |                                                                                                    |  |
| Command History    | Release                                                                                   | Modification                                                                                                    |  |
|                    | Release 7.0.1                                                                             | This command was introduced.                                                                                                    |  |
| Usage Guidelines   | When a file is deleted, it is removed from the system and cannot be restored (undeleted). |                                                                                                    |  |
|                    | Use the <b>dir</b> command to display the list of files on a storage device.              |                                                                                                    |  |
|                    | The following example shows how to delete a file:                                         |                                                                                                    |  |
|                    | RP/0/RSP0/CPU0:route                                                                      | r# <b>delete rbtest</b>                                                                                                    |  |
|                    | Delete disk1:/rbtest                                                                      | [confirm] <b>y</b>                                                                                                    |  |
|                    |                                                                                           |                                                                                                    |  |

## dir

To display a list of files on a file system or in a specific directory, use the **dir** command in the appropriate mode.

dir [/all | /ena | /recurse] [filesystem:] [filename] location {node-id | all}

| Syntax Description | /all                                                                                                    | (Optional) Lists deleted files, undeleted files, and files with errors.                                                                                                    |  |
|--------------------|----------------------------------------------------------------------------------------------------|----------------------------------------------------------------------------------------------------|--|
|                    | /ena                                                                                                    | (Optional) Recognizes subdirectories.                                                                                                    |  |
|                    | /recurse                                                                                                    | (Optional) Recursively lists subdirectories.                                                                                                    |  |
|                    | filesystem :                                                                                                    | (Optional) Name of the directory containing the files to be displayed. Include the file system alias for the <i>filesystem</i> argument, followed by a colon, and, optionally, the name of a directory.              |  |
|                    | filename                                                                                                    | (Optional) Name of the files to display. The files can be of any type. You can use wildcards in the filename. A wildcard character (*) matches all patterns. Strings following a wildcard are ignored.               |  |
|                    | location {node-id   all}                                                                                                    | (Optional) Specifies the node from which to display a list of files. The <i>node-id</i> argument is entered in the <i>rack/slot/module</i> notation. The <b>all</b> keyword specifies to display files on all nodes. |  |
| Command Default    | When <b>dir</b> command is e are displayed.                                                                                     | intered without keywords or arguments, the contents of the present working directory                                                                                                    |  |
| Command Modes      | EXEC mode.                                                                                                    |                                                                                                    |  |
|                    | Admin EXEC mode.                                                                                                    |                                                                                                    |  |
| Command History    | Release                                                                                                    | Modification                                                                                                    |  |
|                    | Release 7.0.1                                                                                                    | This command was introduced.                                                                                                    |  |
| Usage Guidelines   |                                                                                                    | mand without specifying a directory, the contents of the present working directory<br>yword displays all files, including deleted files. The size associated with the directory<br>all files in that directory.      |  |
|                    | The following example shows how to display the contents of a directory:                                                         |                                                                                                    |  |
|                    | RP/0/RSP0/CPU0:router# dir harddisk:/log                                                                                        |                                                                                                    |  |
|                    | Directory of harddis                                                                                                    | x:/log                                                                                                    |  |
|                    | 5527       drwx       409         5533       drwx       409         5538       drwx       409         5543       drwx       409 | 06 Thu Aug 28 11:38:54 2008 boot_28_Aug_2008_11_38_54<br>06 Fri Sep 5 13:28:54 2008 boot_05_Sep_2008_13_28_54                                                                                                    |  |
|                    |                                                                                                    |                                                                                                    |  |

--More--

dir

## mkdir

To create a new directory on a file system, use the **mkdir** command in the appropriate mode.

| <b>mkdir</b> filesystem:[location {node-id   all}] |  |
|----------------------------------------------------|--|
|----------------------------------------------------|--|

| Syntax Description | <i>filesystem:</i> File system on which to create a new directory.                                                                                                    |                                                                                                    |  |
|--------------------|----------------------------------------------------------------------------------------------------|----------------------------------------------------------------------------------------------------|--|
|                    | location {node-id   all]                                                                                                    | Optional) Specifies the node where the file system is located. The <i>node-id</i> argumen<br>is expressed in the <i>rack/slot/module</i> notation. Use the <b>all</b> keyword to indicate al<br>nodes.                                                                                                    |  |
| Command Default    | No default behavior or                                                                                                    | values                                                                                                    |  |
| Command Modes      | EXEC<br>Admin EXEC.                                                                                                    |                                                                                                    |  |
|                    |                                                                                                    |                                                                                                    |  |
| Command History    | Release                                                                                                    | Modification                                                                                                    |  |
|                    | Release 7.0.1                                                                                                    | This command was introduced.                                                                                                    |  |
| Usage Guidelines   | <ul> <li>After you issue the <b>mkdir</b> command, Cisco IOS XR software prompts you to specify the name of the directory to be created. When specifying the name of the new directory, include the directory path where you want the new directory to reside. If you do not specify a directory path, the new directory is created in the /usr directory of the file system specified for the <i>filesystem:</i> argument.</li> <li>The following example shows how to create a directory named newdir. The <b>dir</b> command is used to verify that the directory has been added.</li> </ul> |                                                                                                    |  |
|                    | verify that the director                                                                                                    | y has been added.                                                                                                    |  |
|                    | -                                                                                                    | y has been added.                                                                                                    |  |
|                    | -                                                                                                    | Llename []? <b>newdir</b><br>sk:/newdir                                                                                                    |  |
|                    | RP/0/RSP0/CPU0:rout<br>Create directory fi<br>Created dir harddis                                                                                                    | cer# mkdir harddisk:<br>llename []? <b>newdir</b><br>sk:/newdir<br>er# <b>dir harddisk</b> :                                                                                                    |  |
|                    | RP/0/RSP0/CPU0:rout<br>Create directory fi<br>Created dir harddis<br>RP/0/RP0/CPU0:route<br>Directory of hard<br>11193 drwx<br>37146 drwx<br>43030 drwx<br>43035 drwx<br>51026 drwx                                                                                                    | <pre>ter# mkdir harddisk:<br/>llename []?newdir<br/>sk:/newdir<br/>er# dir harddisk:<br/>ddisk:<br/>4096 Fri Feb 13 06:45:05 2009 newdir<br/>4096 Sun Dec 14 15:30:48 2008 malloc_dump<br/>4096 Wed Dec 24 11:20:52 2008 tracebacks<br/>4096 Thu Jan 8 18:59:18 2009 sau<br/>4096 Sat Dec 27 02:52:46 2008 tempA<br/>4096 Sat Dec 27 02:52:46 2008 dir.not.del<br/>342 Fri Jan 16 10:47:38 2009 running-config</pre> |  |

# pwd

To display the present working directory, use the **pwd** command in EXEC mode

|                    | pwd                                                                                                    |                              |  |
|--------------------|----------------------------------------------------------------------------------------------------|------------------------------|--|
| Syntax Description | This command has no keywords or arguments.                                                                             |                              |  |
| Command Default    | No default behavior or values.                                                                                         |                              |  |
| Command Modes      | EXEC                                                                                                    |                              |  |
| Command History    | Release                                                                                                    | Modification                 |  |
|                    | Release 7.0.1                                                                                                    | This command was introduced. |  |
| Usage Guidelines   | Use the <b>pwd</b> command to show what directory or file system is specified as the default by the <b>cd</b> command. |                              |  |
|                    | The following example shows how to display the present working directory:                                              |                              |  |
|                    | RP/0/RSP0/CPU0:router# ]                                                                                               | pwd                          |  |
|                    | disk0:/usr                                                                                                    |                              |  |

# rmdir

I

To remove an existing directory, use the **rmdir** command in the appropriate mode.

| <b>rmdir</b> filesystem: <b>location</b> {node-id   <b>all</b> } |                                                                                                    | cation {node-id   all}                                                                                                    |  |  |  |
|------------------------------------------------------------------|----------------------------------------------------------------------------------------------------|----------------------------------------------------------------------------------------------------|--|--|--|
| Syntax Description                                               | <i>filesystem</i> Name of the file system from which to delete a directory, followed by a colon.                                                                                                    |                                                                                                    |  |  |  |
|                                                                  | <b>location</b> { <i>node-id</i>   <b>all</b> } Specifies the node where the file system is located. The <i>node-id</i> argument is expressed in the <i>rack/slot/module</i> notation. Use the <b>all</b> keyword to indicate all nodes. |                                                                                                    |  |  |  |
| Command Default                                                  | No default behavior or                                                                                                    | values                                                                                                    |  |  |  |
| Command Modes                                                    | EXEC<br>Administration EXEC                                                                                                    |                                                                                                    |  |  |  |
|                                                                  |                                                                                                    |                                                                                                    |  |  |  |
| Command History                                                  | Release                                                                                                    | Modification                                                                                                    |  |  |  |
|                                                                  | Release 7.0.1                                                                                                    | This command was introduced.                                                                                                    |  |  |  |
| Usage Guidelines                                                 | you issue the <b>rmdir</b> co<br>to be deleted.                                                                                                    | and to remove directories (for example, to free up disk space) from a file system. After<br>command, the Cisco IOS XR software prompts you to specify the name of the directory<br>ains files, you must remove the files before deleting the directory. Use the <b>delete</b><br>iles. |  |  |  |
|                                                                  |                                                                                                    | e shows how to delete a subdirectory from the hard disk. The <b>dir</b> command he directory has been deleted.                                                                                                    |  |  |  |
|                                                                  | RP/0/RSP0/CPU0:router# <b>rmdir harddisk</b> :                                                                                                    |                                                                                                    |  |  |  |
|                                                                  | Remove directory filename []? <b>newdir</b><br>Delete harddisk:/newdir[confirm] <b>y</b><br>RP/0/RSP0/CPU0:router# <b>dir harddisk:</b>                                                                                                  |                                                                                                    |  |  |  |
|                                                                  | Directory of hard                                                                                                    | ldisk:                                                                                                    |  |  |  |
|                                                                  | 43035 drwx<br>51026 drwx                                                                                                    | 4096Wed Dec 24 11:20:52 2008tracebacks4096Thu Jan 8 18:59:18 2009sau4096Sat Dec 27 02:52:46 2008tempA4096Sat Dec 27 02:04:10 2008dir.not.del342Fri Jan 16 10:47:38 2009running-config                                                                                                  |  |  |  |
|                                                                  | 39929724928 bytes                                                                                                    | s total (39883235328 bytes free)                                                                                                    |  |  |  |

# show filesystem

To display the layout and contents of file systems, use the **show filesystem** command in EXEC mode.

show filesystem filesystem:[firmware | stats | verbose level] [location {node-id | all}]

| filesystem:                                                                                                    | Name of the file system for which to display information, followed by a colon. Possible values are: <b>disk0:</b> , <b>disk1:</b> , <b>harddisk:</b> .                                                |  |  |  |  |
|----------------------------------------------------------------------------------------------------|----------------------------------------------------------------------------------------------------|--|--|--|--|
| firmware                                                                                                    | (Optional) Displays the firmware level.                                                                                                    |  |  |  |  |
| stats                                                                                                    | (Optional) Displays device statistics.                                                                                                    |  |  |  |  |
| verbose level                                                                                                    | (Optional) Changes the device driver verbose level.                                                                                                    |  |  |  |  |
| location {node-id   all}                                                                                                    | Optional) Specifies the node where the file system is located. The node-id argument<br>is expressed in the rack/slot/module notation. Use the <b>all</b> keyword to indicate all<br>nodes.            |  |  |  |  |
| The file system for the                                                                                                    | active RP is displayed.                                                                                                    |  |  |  |  |
| EXEC mode                                                                                                    |                                                                                                    |  |  |  |  |
| Release Modification                                                                                                    |                                                                                                    |  |  |  |  |
| Release 7.0.1                                                                                                    | Release 7.0.1This command was introduced.                                                                                                    |  |  |  |  |
| Use the <b>show filesystem</b> command to learn the alias names (prefixes) of the file systems supported by you networking device.           |                                                                                                    |  |  |  |  |
| e                                                                                                    |                                                                                                    |  |  |  |  |
|                                                                                                    | e shows sample output from the <b>show filesystem</b> command:                                                                                                    |  |  |  |  |
|                                                                                                    |                                                                                                    |  |  |  |  |
| The following example                                                                                                    |                                                                                                    |  |  |  |  |
| The following example<br>RP/0/RSP0/CPU0:route<br>File Systems:                                                                               |                                                                                                    |  |  |  |  |
| The following example<br>RP/0/RSP0/CPU0:route<br>File Systems:<br>Size(b) I<br>-<br>-<br>-                                                   | er# show filesystem<br>Free(b) Type Flags Prefixes<br>- network rw qsm/dev/fs/tftp: tftp:<br>- network rw qsm/dev/fs/rcp: rcp:<br>- network rw qsm/dev/fs/ftp: ftp:                                   |  |  |  |  |
| The following example<br>RP/0/RSP0/CPU0:route<br>File Systems:<br>Size(b) I<br>-<br>-<br>-<br>-<br>-<br>-<br>-<br>-<br>-<br>-<br>-<br>-<br>- | er# show filesystem<br>Free(b) Type Flags Prefixes<br>- network rw qsm/dev/fs/tftp: tftp:<br>- network rw qsm/dev/fs/rcp: rcp:<br>- network rw qsm/dev/fs/ftp: ftp:<br>2978176 harddisk rw harddisk:  |  |  |  |  |
| The following example<br>RP/0/RSP0/CPU0:route<br>File Systems:<br>Size(b) H<br>-<br>-<br>-<br>-<br>-<br>-<br>-<br>-<br>-<br>-<br>-<br>-<br>- | er# show filesystem<br>Free(b) Type Flags Prefixes<br>- network rw qsm/dev/fs/tftp: tftp:<br>- network rw qsm/dev/fs/rcp: rcp:<br>- network rw qsm/dev/fs/ftp: ftp:                                   |  |  |  |  |
|                                                                                                    | firmware         stats         verbose level         location {node-id   all}         The file system for the         EXEC mode         Release         Release 7.0.1         Use the show filesystem |  |  |  |  |

RP/0/RSP0/CPU0:router# show filesystem location 0/rp0/cpu0

File Systems:

| Size(b)     | Free(b)     | Туре       | Flags | Prefixes                          |
|-------------|-------------|------------|-------|-----------------------------------|
| -           | -           | network    | rw    | <pre>qsm/dev/fs/tftp: tftp:</pre> |
| -           | -           | network    | rw    | qsm/dev/fs/rcp: rcp:              |
| -           | -           | network    | rw    | qsm/dev/fs/ftp: ftp:              |
| 39929724928 | 39883235328 | harddisk   | rw    | harddisk:                         |
| 2092032     | 2019328     | nvram      | rw    | nvram:                            |
| 1024606208  | 847888384   | flash-disk | rw    | disk0:                            |
| 62390272    | 62153616    | flash      | rw    | bootflash:                        |
|             |             |            |       |                                   |

### Table 2: show filesystem Field Descriptions

| Field    | Description                                         |
|----------|-----------------------------------------------------|
| Size(b)  | Amount of memory in the file system, in bytes.      |
| Free(b)  | Amount of free memory in the file system, in bytes. |
| Туре     | Type of file system.                                |
| Flags    | Permissions for file system.                        |
| Prefixes | Alias for the file system.                          |

### show media

To display the current state of the disk storage media, use the **show media** command in EXEC or Administration EXEC mode.

show media location {node-id | all} **Syntax Description** location {node-id | all} (Optional) Specifies the node where the file system is located. The node-id argument is expressed in the *rack/slot/module* notation. Use the **all** keyword to indicate all nodes. The disk storage media for the active RP is displayed. **Command Default** Administration EXEC **Command Modes** EXEC **Command History** Release Modification Release 7.0.1 This command was introduced. Use the show media command to view the status of the storage media on your system. **Usage Guidelines** The following example displays the output of the show media command:. sysadmin-vm:0 RP0 #show media Thu Nov 30 14:57:14.002 WET Media Information for local node. \_\_\_\_\_ Used Percent Partition Size Avail rootfs: 2.7G 1.5G 59% 1.1G 1.7G

| apphost:                  | 1.9G        | 61M      | 48  |  |
|---------------------------|-------------|----------|-----|--|
| /dev/sde                  | 870M        | 401M     | 50% |  |
| harddisk:                 | 2.4G        | 966M     | 43% |  |
| log:                      | 459M        | 67M      | 16% |  |
| config:                   | 159M        | 2.5M     | 2%  |  |
| disk0:                    | 1.3G        | 108M     | 9%  |  |
|                           |             |          |     |  |
| rootfs: = root file syste | m (read-onl | _y)      |     |  |
| log: = system log files ( | read-only)  |          |     |  |
| config: = configuration s | torage (rea | ad-only) |     |  |
|                           |             |          |     |  |

#### Table 3: show media Field Descriptions

| Field     | Description            |
|-----------|------------------------|
| Partition | Partition on the disk. |
| Size      | Size of the partition. |
| Used      | Partition size used.   |
| Percent   | Percentage used.       |

409M 1.3G 359M 144M 1.1G

| Field | Description                     |
|-------|---------------------------------|
| Avail | Available free partition space. |